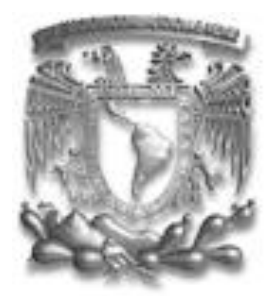

# **UNIVERSIDAD NACIONAL AUTÓNOMA DE MÉXICO**

# **FACULTAD DE INGENIERÍA**

DIVISIÓN DE INGENIERÍA ELÉCTRICA ELECTRÓNICA

# **SIMULADOR VIRTUAL DE UN MONITOR DE ELECTROCARDIÓGRAFO PARA LA ENSEÑANZA MÉDICA**

**TESIS**

QUE PARA OBTENER EL TÍTULO DE:

# **INGENIERO ELÉCTRICO ELECTRÓNICO**

PRESENTA:

# **RODRIGO GÓMEZ VIZCAINO**

DIRECTOR DE TESIS: M.I. JUAN MANUEL GÓMEZ GONZÁLEZ

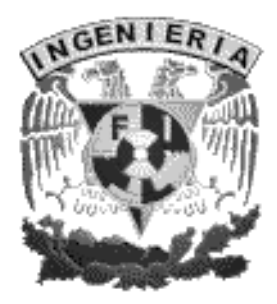

México D.F. Ciudad Universitaria, 2014

# ÍNDICE DE CONTENIDO

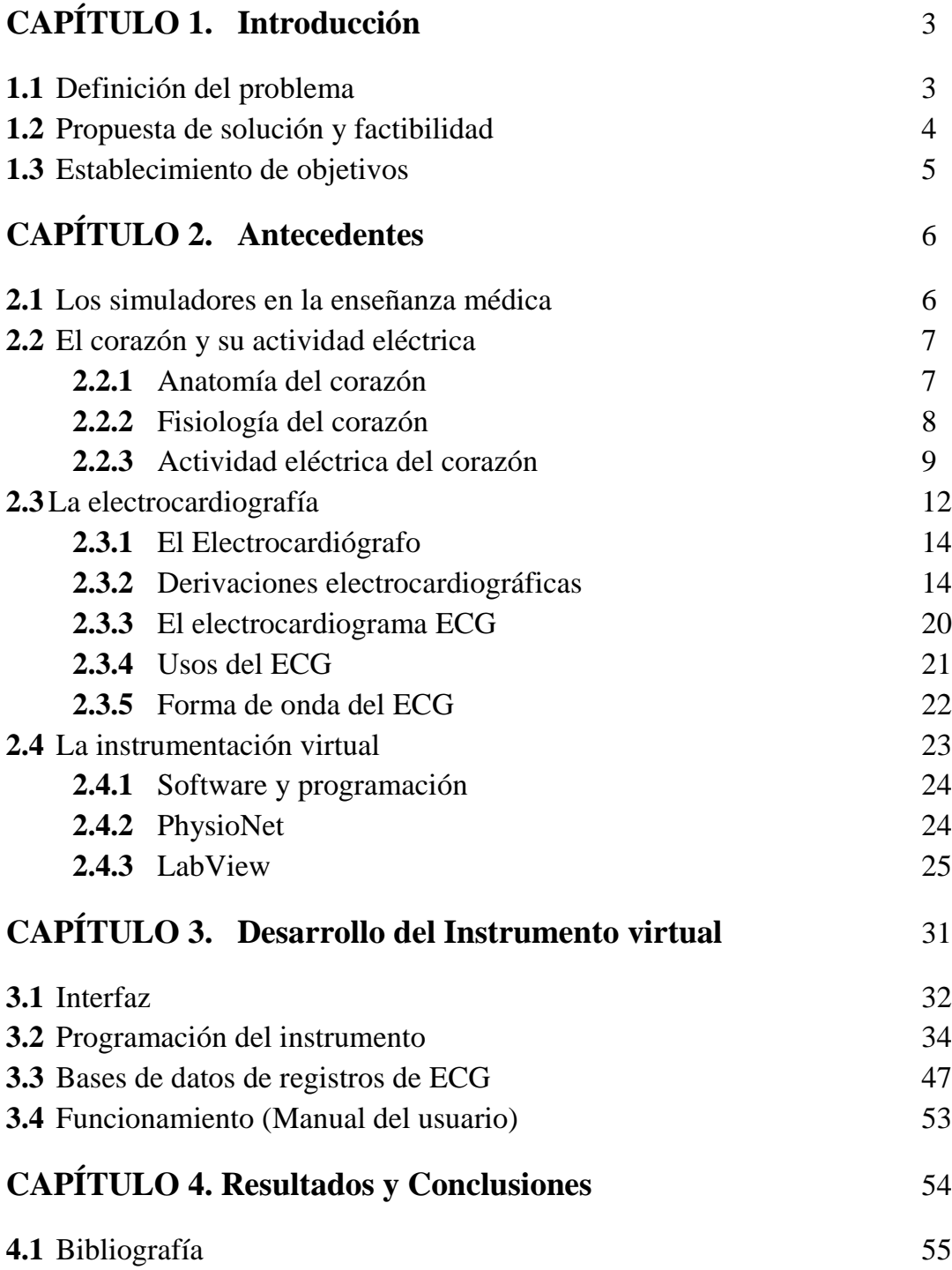

# **CAPÍTULO 1 INTRODUCCIÓN**

En el primer capítulo se comentarán los aspectos principales en los que está basado este proyecto de tesis, el cual surge de la necesidad del desarrollo de simuladores para la enseñanza médica, con los cuales, estudiantes, médicos internos y residentes, a través de prácticas, pueden adquirir y perfeccionar habilidades. En el laboratorio de Ingeniería Biomédica de la Facultad de Ingeniería de la UNAM se desarrollan simuladores para la toma de electrocardiografía o signos vitales en diferentes escenarios y particularmente para este proyecto se requiere diseñar la interfaz gráfica del ECG.

#### **1.1 Definición del problema**

Se tiene la necesidad de diseñar una interfaz gráfica que simule un electrocardiógrafo y que tenga la capacidad de reproducir señales cardiacas previamente digitalizadas, para ilustrar las características físicas y el funcionamiento del instrumento y también poder identificar distorsiones o anomalías en las señales al presentarse alguna patología del corazón, y así capacitar a cualquier estudiante de medicina en la lectura de electrocardiogramas, obteniendo la experiencia y familiarizándose con el instrumento. Esto se utilizará dentro de cursos asistidos por simuladores, por lo que se necesita que sea un instrumento portátil, de fácil manejo y a un bajo costo para que se pueda instalar fácilmente en un laboratorio de simulación médica.

Otra característica es que el instrumento deberá tener la capacidad de adaptarse a otros simuladores, como por ejemplo el de un paciente o a un sistema de adquisición de señales bioeléctricas, los cuales serán desarrollados en otros proyectos dentro del mismo laboratorio de Ingeniería Biomédica.

#### **1.2 Propuesta de solución y factibilidad**

La solución que se propone es diseñar y programar un instrumento virtual que simule visualmente las características, la forma y el funcionamiento de un Electrocardiógrafo real utilizando el lenguaje de programación de LabVIEW, el cual permite programar instrumentos virtuales en un ambiente gráfico, es práctico, intuitivo, robusto, además de contar con mucha información y tutoriales en línea, en bibliotecas y librerías.

Este instrumento desplegará en la pantalla señales cardiacas de ECG´s reales que se seleccionarán de una lista de estudios previamente cargados en la memoria del mismo. (El usuario podrá añadir gráficas de señales fisiológicas en un archivo que cumpla con el formato y procedimiento descritos). Estos estudios se obtendrán de la base de datos pública de "PhysioNet" (sección 2.4.2). Para la parte de hardware utilizaremos una computadora personal, por la facilidad que ahora se tiene de acceder a estos equipos y su practicidad de movilidad. Con la pantalla y teclado se puede reproducir las funciones del instrumento real y dará una muy buena calidad para realizar el simulador.

Partiendo de estos puntos se implementará la interfaz gráfica y reproducción de señales cardiacas que se unen al proyecto de "Simulación de toma de ECG para la enseñanza médica" del laboratorio de ingeniería biomédica de la Facultad de Ingeniería.

## **1.3 Objetivos**

El principal objetivo de este proyecto es diseñar un instrumento virtual que reproduzca señales cardiacas y simule físicamente a un electrocardiógrafo real y que pueda ser integrado con un simulador de electrodos y de paciente, para equipar laboratorios que impartan "cursos asistidos por simuladores", con el propósito de la enseñanza médica.

Después de hacer varios análisis del problema y de cómo se podría resolver, particularmente los objetivos resultan ser los siguientes:

- Diseñar y programar una interfaz gráfica, con la plataforma LabView de National Instruments, que simule un Electrocardiógrafo y sea lo más parecido a la realidad.
- El instrumento virtual o simulador debe reproducir gráficas digitales de señales cardiacas previamente cargadas en la memoria. Éstas serán obtenidas de la base de datos pública de *Physionet.org* y adaptadas al sistema para que puedan ser leídas y simuladas tal y como un Electrocardiógrafo real.

# **CAPÍTULO 2 ANTECEDENTES**

La *Ingeniería Biomédica* es la aplicación de las técnicas y métodos de la Ingeniería en los campos de la medicina y la biología.

La *Instrumentación Biomédica* es utilizada por el sector salud como auxiliar en la medicina y se da a la tarea de desarrollar herramientas de diferente complejidad tecnológica que ayudan a obtener información de los seres vivos, al diagnóstico, cirugía o a la sustitución de funciones fisiológicas. Existen instrumentos para la adquisición de imágenes (imagenología), adquisición y procesamiento de señales biológicas, para diagnóstico, monitoreo, terapia, electrocirugía, prótesis y rehabilitación, así como *Simuladores para la Enseñanza Médica*.

#### **2.1 Los simuladores en la enseñanza médica**

La simulación se entiende como la reproducción de un hecho de la realidad logrando su repetición indefinida, la cual permite un análisis pausado, metódico, sin condicionantes y lo más importante, sin poner en riesgo ni maltrato repetitivo al paciente y permite también el desarrollo de habilidades de los usuarios en procesos de mayor complejidad.

A través de cursos guiados por simuladores, los estudiantes, médicos internos, residentes y adscritos podrán adquirir y perfeccionar técnicas y habilidades en procedimientos médicos.

La estrategia de simulación:

- Reproduce aspectos de la realidad
- Enfatiza los procesos por encima de los contenidos
- Permite valorar y analizar el desempeño del alumno
- Es motivadora por la dosis de realismo
- Las repeticiones ilimitadas permiten consolidar el aprendizaje
- Profesores y alumnos podrán realizar un análisis crítico de su desempeño

## **2.2 El Corazón y su actividad eléctrica**

## **2.2.1 Anatomía del corazón**

El corazón es el órgano principal del aparato circulatorio, está situado en la caja torácica y funciona como una bomba impulsando la sangre a todo el cuerpo. Es un órgano hueco y cónico que tiene compartimientos en los que entra la sangre, entre estos hay válvulas que permiten que la sangre circule en la dirección adecuada. Estos compartimentos o cavidades se dividen en: dos cavidades superiores llamadas *Aurículas* y dos cavidades inferiores llamadas *Ventrículos*.

El corazón realiza dos movimientos para impulsar la sangre, a los cuales se les conoce como: *Sístole* y *Diástole*.

- Sístole es una contracción que realiza el corazón para expulsar la sangre, ya sea de una aurícula o de un ventrículo.
- Diástole es el movimiento que relaja al corazón para permitir la entrada de sangre.

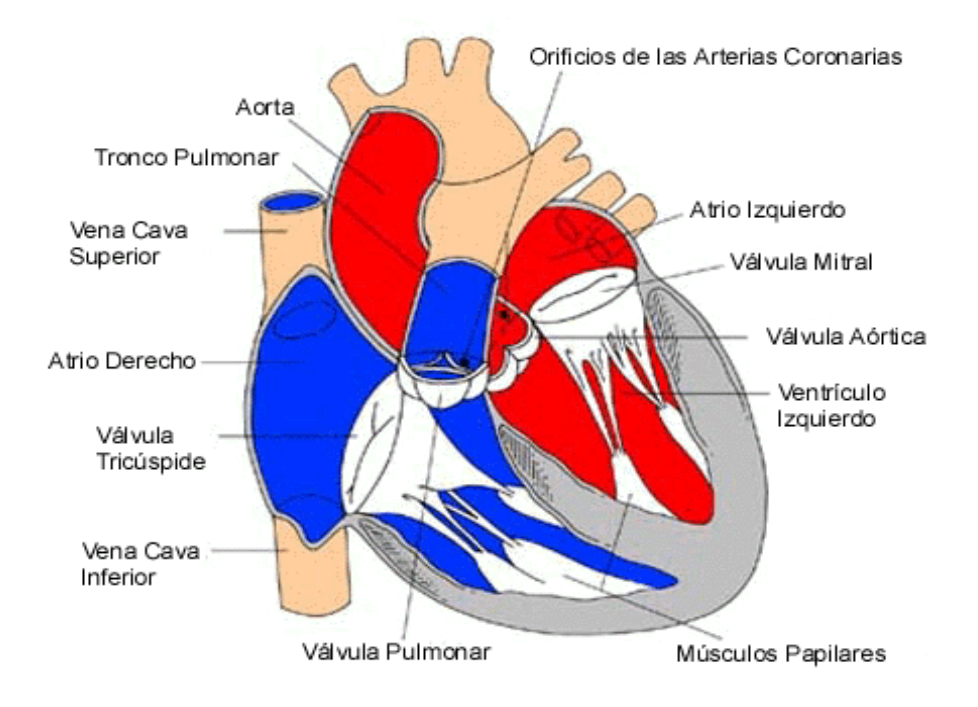

Figura 2.1. Anatomía del corazón

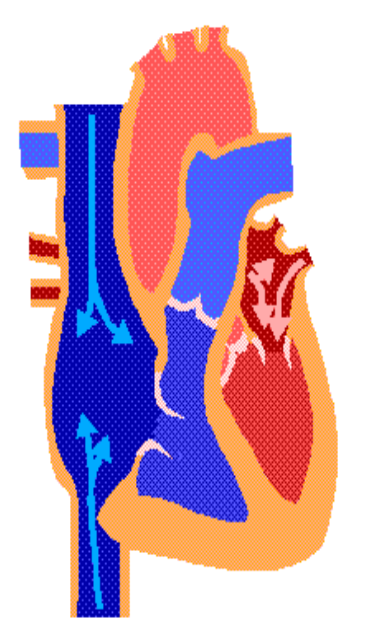

#### **2.2.2 Fisiología del corazón**

Figura 2.2. Ciclo cardiaco

El corazón efectúa un conjunto de movimientos en cada latido llamado ciclo cardíaco, el cual dura aproximadamente 0.8 segundos. La aurícula derecha recibe la sangre venosa del cuerpo y la envía al ventrículo derecho, después la bombea a los pulmones; la sangre se oxigena y de aquí pasa a la aurícula izquierda. La sangre se deriva al ventrículo izquierdo, de donde se distribuye a todo el cuerpo y regresa a la aurícula derecha cerrando el ciclo cardíaco.

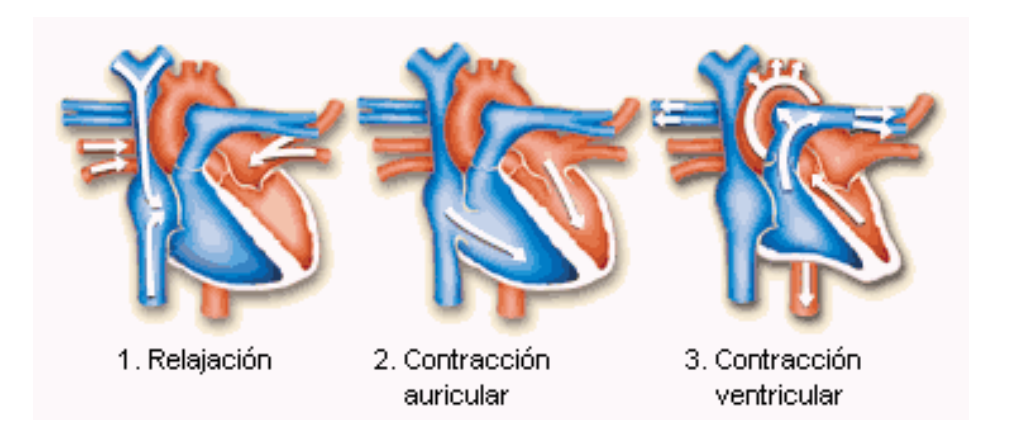

Figura 2.3. Etapas del ciclo cardiaco

#### **2.2.3 Actividad eléctrica del corazón**

En el cuerpo humano se genera una gran variedad de señales eléctricas que se

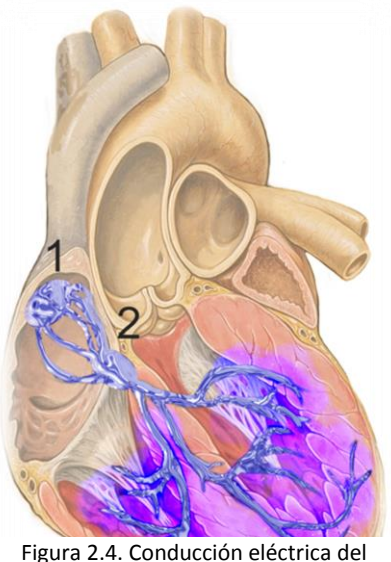

corazón.

originan en los nervios y músculos. El registro y análisis de estos eventos bioeléctricos son de gran importancia para la práctica clínica y la investigación. Estos potenciales eléctricos se originan a nivel celular, lo que significa que cada célula es un pequeño generador de voltaje. Las señales bioeléctricas se producen por la actividad coordinada de grandes grupos celulares. Estas señales pueden registrarse mediante métodos no invasivos como electrodos de metal colocados en la superficie del cuerpo.

El corazón posee un patrón característico de variaciones de voltaje y para que las contracciones o

latidos se realicen de forma síncrona y ordenada tiene un sistema de generación y conducción eléctrica. Este sistema está compuesto por fibras de músculo cardiaco especializadas en la conducción de impulsos eléctricos. Aunque el corazón está conectado al sistema nervioso simpático puede prescindir de él, ya que su sistema de conducción es auto excitable.

En condiciones normales, la "activación cardiaca" es el impulso generado por un grupo de células que constituyen el marcapasos del corazón y la propagación de éste por las fibras de las aurículas y ventrículos. Este impulso hace que se genere la contracción. Para que haya una actividad rítmica regular y una contracción coordinada de las aurículas y ventrículos se necesita de células que generen el impulso eléctrico y otras que lo conduzcan por las fibras miocárdicas de las cámaras auricular y ventricular en la secuencia apropiada y en el tiempo preciso. Ambas funciones las realiza el "Sistema de conducción", éste genera y transmite el impulso eléctrico por el corazón.

El impulso cardiaco se origina espontáneamente en el "*Nódulo Sinusal"*, también llamado Sino Auricular (S.A.) o marcapasos del corazón, ubicado en la parte posterosuperior de la aurícula derecha. Éste nódulo tiene forma ovalada y es el más grande de los marcapasos cardíacos. Desde el nódulo sinusal el impulso eléctrico se desplaza diseminándose a través de las aurículas y de las vías internodales, produciendo la despolarización<sup>1</sup> auricular y su consecuente contracción. La onda eléctrica llega luego al nódulo auriculoventricular, estructura ovalada, un 40% del tamaño del nódulo sinusal, ubicada en el lado derecho del tabique interventricular. Aquí, la onda eléctrica sufre una pausa de aproximadamente 0.1 segundos. El impulso cardíaco se disemina a través de un haz de fibras que es un puente entre el nódulo auriculoventricular y las ramas ventriculares, llamado "*Haz de His*". El haz de His se divide en 4 ramas: las ramas derecha e izquierda y esta última se divide en el fascículo izquierdo anterior y el fascículo izquierdo posterior, desde donde el impulso eléctrico es distribuido a los ventrículos mediante una red de fibras que ocasionan la contracción ventricular llamadas *"Fibras de Purkinje"*, desencadenando la contracción ventricular.

 $\overline{a}$ 

 $1$  La despolarización es un proceso químico mediante el cual una célula neuronal cambia su potencial eléctrico, normalmente negativo a positivo mediante el intercambio de iones con ayuda de canales de cloruro y canales de sodio. Este proceso forma parte de la transmisión sináptica.

Consiste en el aumento de la permeabilidad para el na+(sodio), el cual ingresa a la célula cambiando la polaridad de la membrana: interior positivo y exterior negativo.

Todas las células cardíacas tienen la propiedad de generar dipolos eléctricos cuando reciben la señal de activación (despolarización) y también cuando, tras su contracción, regresan al estado de reposo (repolarización). Estos dipolos eléctricos son los que se registran utilizando un electrocardiógrafo con sus electrodos en las posiciones adecuadas o "*Derivaciones Electrocardiográficas"*.

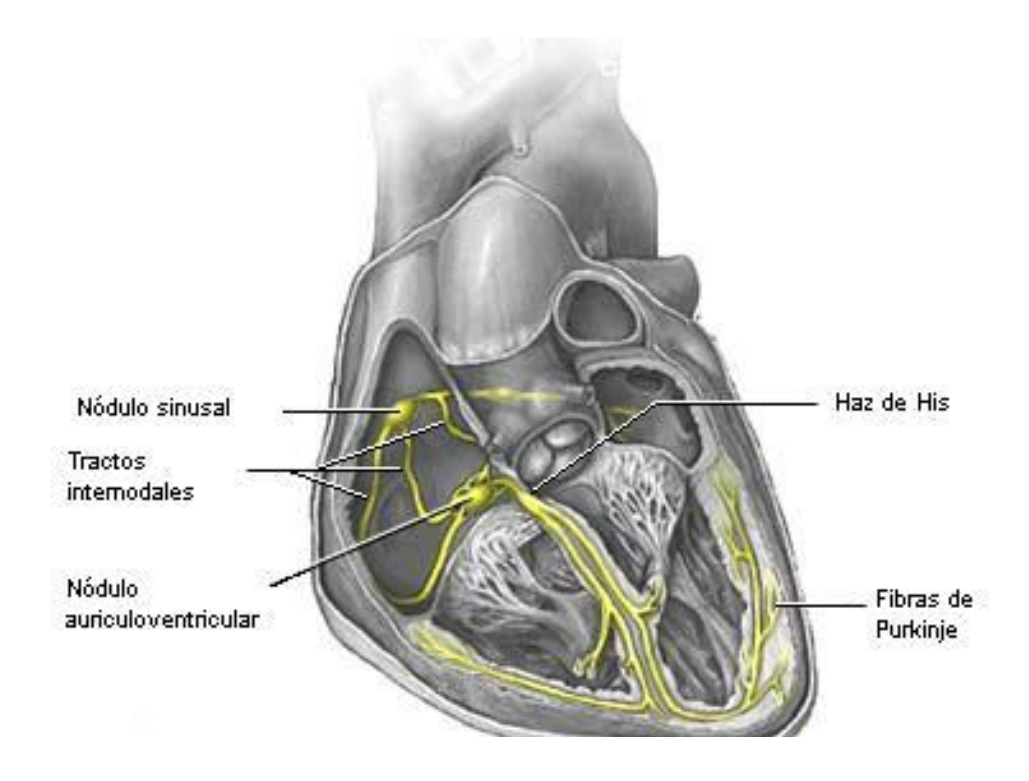

Figura 2.5. Actividad eléctrica del corazón.

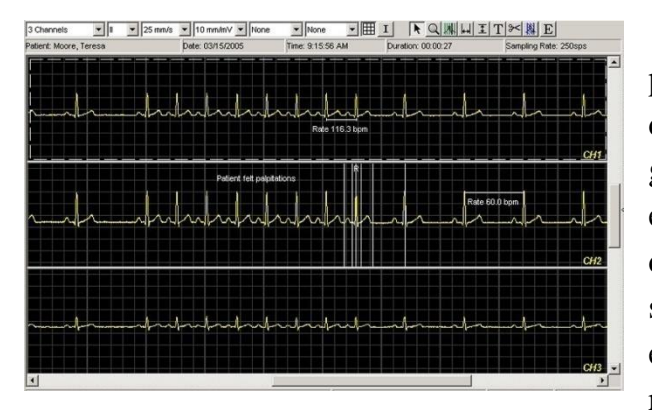

Figura 2.6. Electrocardiógrafo.

En la medicina es común que en la pantalla de un monitor cardiaco se desplieguen ondas de signos vitales de gran importancia ya sea para diagnosticar enfermedades, verificar la buena marcha de una intervención quirúrgica o para la simple realización de una prueba de esfuerzo físico. En un principio las razones de estas señales, la información contenida en ellas y su proceso de adquisición fueron estudiados por el

fisiólogo holandés Willem Einthoven (1860-1927), quien descubrió que la actividad eléctrica del corazón se puede recoger desde el exterior del cuerpo, lo que dio origen al Electrocardiógrafo y la representación gráfica de dicha actividad, el Electrocardiograma (ECG).

# **La Electrocardiografía es el estudio de la actividad eléctrica del corazón y sirve para analizar los trastornos de conducción eléctrica en éste**.

Dichos estudios se pueden dividir en:

- Estudio de las alteraciones de la conducción cardiaca.
- Bloqueos cardiacos.

En los bloqueos cardíacos, los impulsos eléctricos pasan a través del nódulo A-V (ver figura 2.5) y del Haz de His muy lentamente, intermitentemente, o no pasan en absoluto. Pueden ocurrir por cicatrización en las "rutas" o vías de conducción, por enfermedad coronaria, por enfermedades congénitas del corazón, o por efecto de ciertas drogas y medicamentos, así como en algunas infecciones como la enfermedad de Lyme o la mononucleosis. Los bloqueos cardíacos se dividen en grados, el bloqueo de 1er grado no presenta síntomas y no se trata, es sólo un hallazgo en el ECG, un retraso ligero en la transmisión del impulso de aurículas a ventrículos. En el bloqueo de 2º grado, algunos de los impulsos no pasan en absoluto a los ventrículos y el resultado es un pulso irregular. En algunos casos, se trata la causa que los produce, en otros, es necesario poner un marcapasos. El bloqueo de 3er grado es total, de modo que no llega ningún impulso a los ventrículos y éstos tienen que latir por sí solos, a una frecuencia tan lenta que no es suficiente para bombear la sangre al cerebro o a otras zonas y pueden dar lugar a pérdidas de conocimiento. Ante un bloqueo de 3er grado siempre hay que poner un marcapasos artificial.

Cuando el músculo cardiaco no tiene suficiente aporte de oxígeno presenta una señal eléctrica anormal y podemos diagnosticar lesiones isquémicas del corazón como:

- Angina
- Infarto de corazón

La cardiopatía isquémica es la enfermedad que afecta al corazón como consecuencia de la pérdida de equilibrio entre el aporte de oxígeno al miocardio (riego coronario) y la demanda de este tejido (consumo de oxígeno miocárdico). La isquemia miocárdica puede manifestarse en forma brusca o aguda como sucede en el infarto del miocardio, angina inestable o muerte súbita, o bien, por el contrario, puede manifestarse como un padecimiento crónico o angina de pecho estable. Si se practica un ECG en el momento de la crisis anginosa, las alteraciones que con mayor frecuencia pueden observarse son: descenso del segmento ST (lesión subendo cárdica), elevación del segmento ST (lesión subepicárdica) o inversión de la onda T (isquemia subepicárdica).

La Señal cardiaca es muy pequeña del orden de milivolts, de amplitud de entre 500uV a 5mV. Con una forma de onda P, QRS,T.

El ritmo cardiaco normal para un adulto sano oscila entre los 50 y 100 pulsaciones por minuto, dividiéndolo entre 60 segundos resulta una frecuencia de entre 0.83Hz - 1.67Hz

 $T_{(s)}$  = Periodo Es el tiempo desde que empieza un evento hasta que inicia el siguiente.

f  $\mathbf{1}$  $\overline{T}$ 

#### **2.2.4 El Electrocardiógrafo**

# **El Electrocardiógrafo es el instrumento electrónico que registra y amplifica las señales bioeléctricas del corazón a través de electrodos colocados en ciertas posiciones del cuerpo.**

El primer acercamiento al sistema circulatorio desde un punto de vista eléctrico lo hizo Augustus Waller (1856-1922), trabajando en el hospital Santa María de Paddington, Londres. Sin embargo, hasta 1911 él todavía no divisaba un uso clínico para su trabajo. La novedad vino cuando Willem Einthoven, trabajando en Leiden, Holanda, inventó el galvanómetro de cuerda, que era mucho más exacto que el galvanómetro capilar que Waller utilizó. Einthoven asignó las letras P, Q, R, S y T a las varias deflexiones, y describió las características electrocardiográficas de un número de desórdenes cardiovasculares. Le concedieron el premio Nobel 1924 en fisiología o medicina por su descubrimiento.

El potencial registrado por el electrocardiógrafo tiene una amplitud aproximada de 1mV. El espectro en frecuencia de la señal electrocardiográfica normalmente no tiene componentes arriba de los 60Hz en pacientes normales, por lo que se considera adecuado un ancho de banda de trabajo entre 0.05Hz y 150Hz.

#### **2.2.5 Derivaciones electrocardiográficas**

La posición en la que se conecta cada par de electrodos recibe el nombre de derivación.

Normalmente se utilizan 12 derivaciones:

- Derivaciones de extremidades (3)
- Derivaciones de extremidades aumentadas (3)
- Derivaciones precordiales (6)

Cada una registra información de partes concretas del corazón.

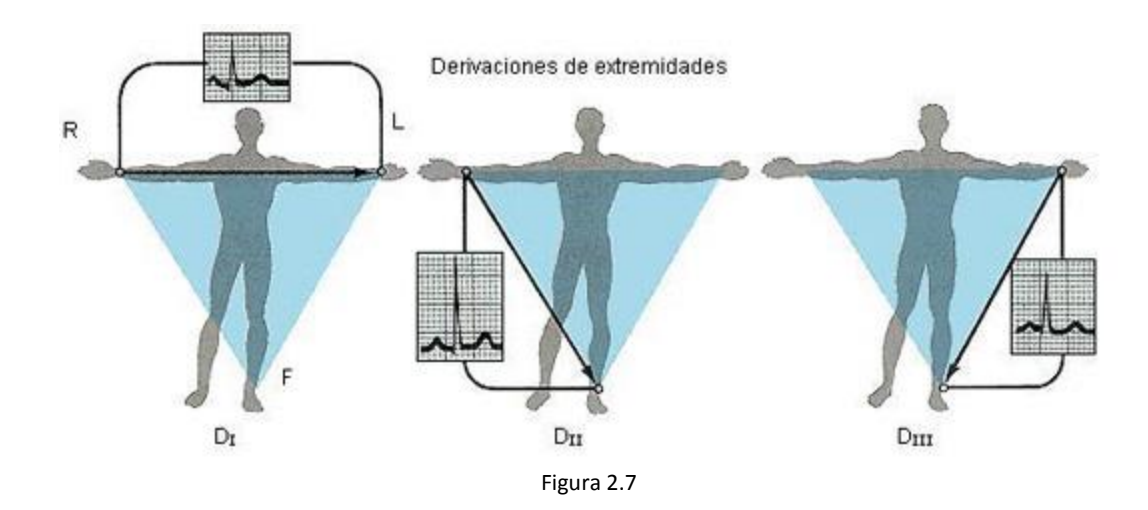

## Derivaciones de extremidades

Estas derivaciones, representadas en la figura 2.7, son de tipo bipolares, porque detectan la diferencia de potencial entre dos puntos. Hay tres diferentes posibilidades de conexión: DI, DII, DIII.

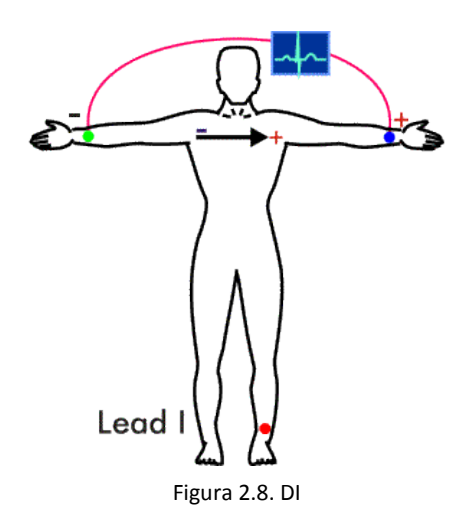

**DI** Registra las variaciones entre el brazo derecho (polo negativo) y el izquierdo (polo positivo). Cuando el brazo izquierdo está en un campo de fuerzas positivo respecto al brazo derecho en la gráfica se inscribe una deflexión hacia arriba (positiva).

**DII** Registra la diferencia de potencial de los electrodos situados entre la pierna izquierda (polo positivo) y el brazo derecho (polo negativo).

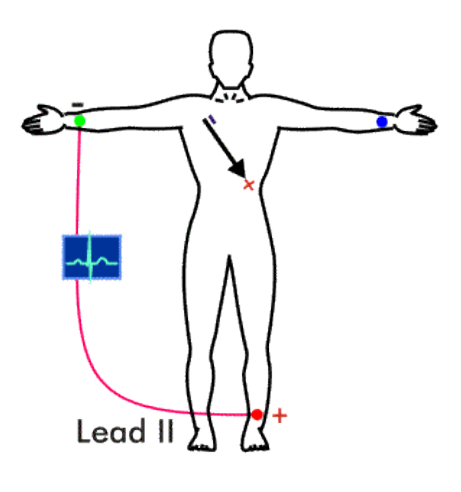

Figura 2.9. DII

**DIII** registra la diferencia de potencial que existe entre la pierna izquierda (polo positivo) y el brazo izquierdo (polo negativo).

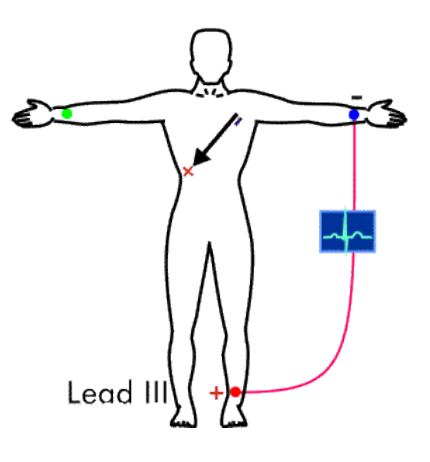

Figura 2.10 DIII

#### Derivaciones de extremidades aumentadas

Como se observa en la figura 2.11, estas derivaciones son unipolares, registran la diferencia de potencial eléctrico en un punto, ya sea: brazo derecho VR, brazo izquierdo VL o pierna izquierda VF, respecto a otro punto en que la actividad eléctrica no varíe mucho en el momento de la contracción cardiaca dando como resultado una onda de amplitud aumentada.

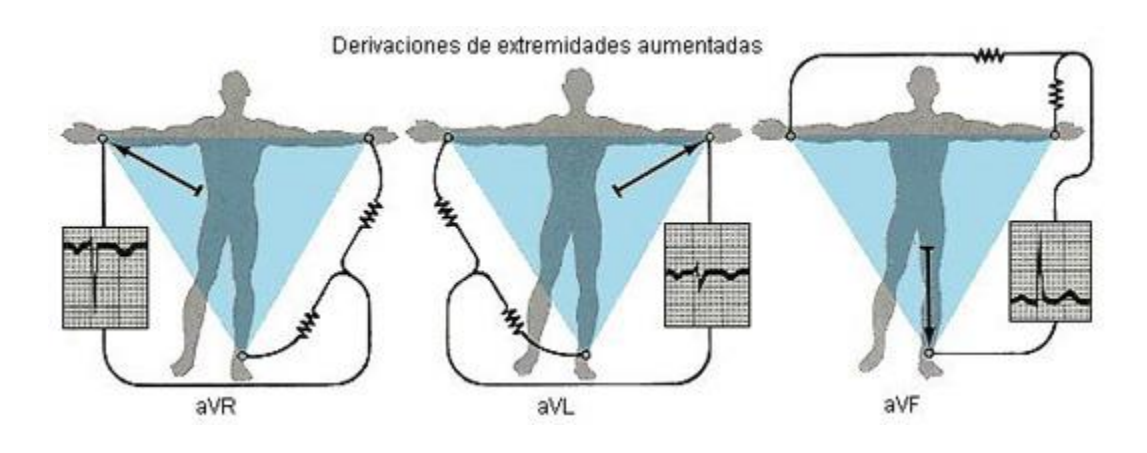

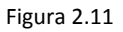

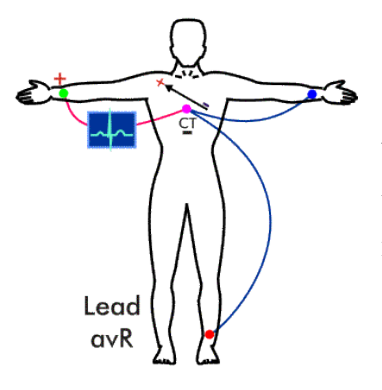

La derivación **aVR** nos proporciona el potencial en el brazo derecho respecto a un punto nulo, el cual se obtiene uniendo los cables del brazo izquierdo y de la pierna izquierda.

Figura 2.12 aVR

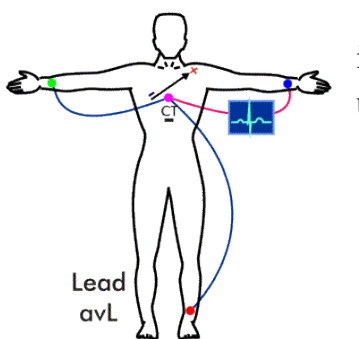

La derivación **aVL** registra los potenciales del brazo izquierdo en relación a una conexión hecha mediante la unión de los cables del brazo derecho y del pie izquierdo.

Figura 2.13 aVL

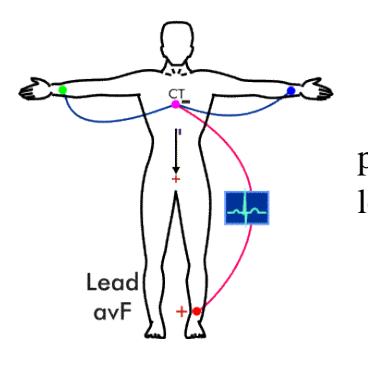

La derivación **aVF** revela los potenciales que hay en el pie izquierdo respecto a la conexión hecha con la unión de los cables de los brazos derecho e izquierdo.

Figura 2.14 aVF

#### Derivaciones precordiales

Las derivaciones precordiales son derivaciones monopolares o unipolares. Comparan el potencial entre el electrodo que se coloca a nivel precordial $^2$  contra la suma de los tres miembros activos o "Conexión Terminal Central", que se hace conectando: brazo derecho, brazo izquierdo y pierna izquierda. El potencial eléctrico de la conexión terminal central no varía a través del ciclo cardiaco, o sea que es igual a cero. Se ilustra en la figura 2.15.

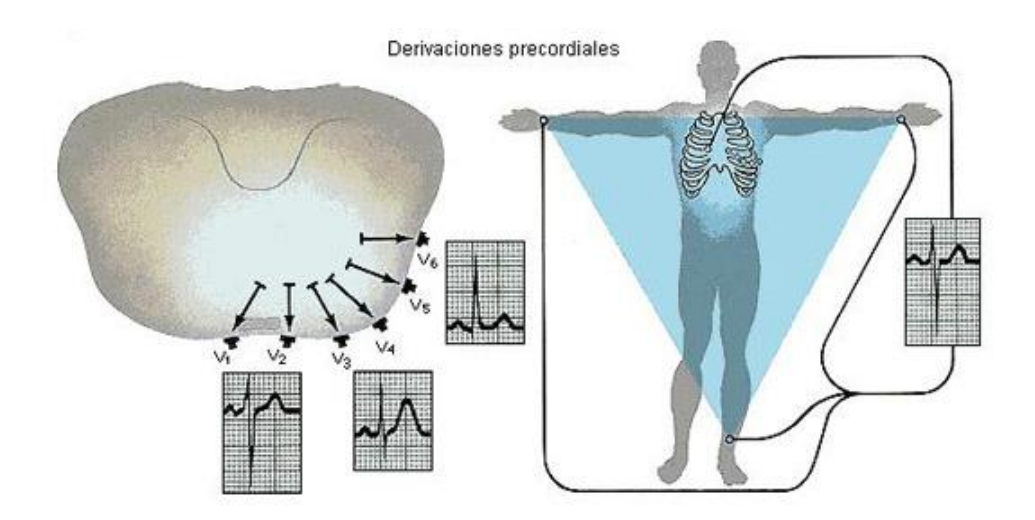

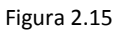

- V1: 4º espacio intercostal derecho, línea paraesternal derecha.
- V2: 4º espacio intercostal izquierdo, línea paraesternal izquierda
- V3: Equidistante de V2 y V4.

 $\overline{a}$ 

- V4: 5º espacio intercostal izquierdo, línea medioclavicular.
- V5: 5º espacio intercostal izquierdo, línea anterior axilar.
- V6: 5º espacio intercostal izquierdo, línea axilar media.

<sup>&</sup>lt;sup>2</sup>El término Precordial alude a la región o parte del pecho que corresponde al corazón.

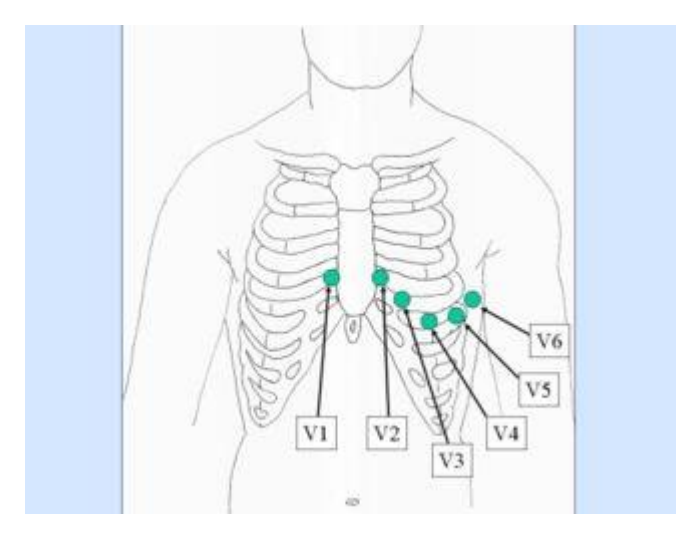

Figura 2.16

#### **2.2.6 El electrocardiograma (ECG)**

El electrocardiograma (ECG*/EKG*, del alemán Elektrokardiogramm) es el gráfico que se obtiene con el electrocardiógrafo (Figura 2.17) para medir la actividad eléctrica del corazón en forma de cinta gráfica continua. Es el instrumento principal de la electrofisiología cardiaca y tiene una función relevante en el diagnóstico de las enfermedades cardiovasculares, alteraciones metabólicas y la predisposición a una muerte súbita cardiaca. El nombre electrocardiograma está compuesto por *electro* que implica la actividad eléctrica, *cardio* del griego corazón y *grama*, también del griego, que significa escritura.

El electrocardiograma es un procedimiento médico que tiene la ventaja de proporcionar resultados disponibles inmediatamente, no es invasivo y es económico. De hecho, es una prueba física ampliamente utilizada para valorar la condición del corazón en forma no invasiva y se usa para evaluar el estado del sistema de conducción del corazón, el del músculo, y también, en forma indirecta, para evaluar la condición de este órgano como una bomba y la aparición de ritmos patológicos causados por daño al tejido de conducción de las señales eléctricas.

El ECG es la representación gráfica de la actividad bioeléctrica del músculo cardíaco, por lo que un equipo de registro de ECG (electrocardiógrafo) es comparable a un voltímetro.

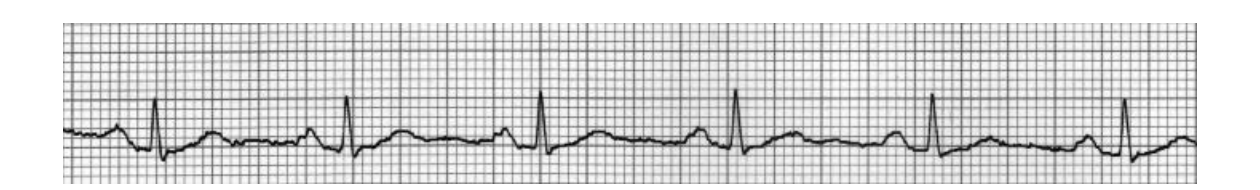

Figura 2.17 Gráfico que se obtiene del electrocardiógrafo.

## **2.2.7 Usos del ECG**

El ECG tiene los siguientes usos:

- Determinar si el corazón funciona normalmente o sufre de anomalías, por ejemplo: latidos de más o saltos (arritmia cardiaca).
- Indicar bloqueos coronarios arteriales (durante o después de un ataque cardíaco).
- Se puede utilizar para detectar alteraciones electrolíticas de potasio, sodio, calcio, magnesio u otros.
- Permitir la detección de anormalidades conductivas (bloqueo aurículoventricular, bloqueo de rama).
- Mostrar la condición física de un paciente durante una prueba de esfuerzo.

## **2.2.8 Forma de onda del ECG**

El trazado típico de un período de la onda de un electrocardiograma normal consta de: una onda P, un complejo QRS y una onda T.

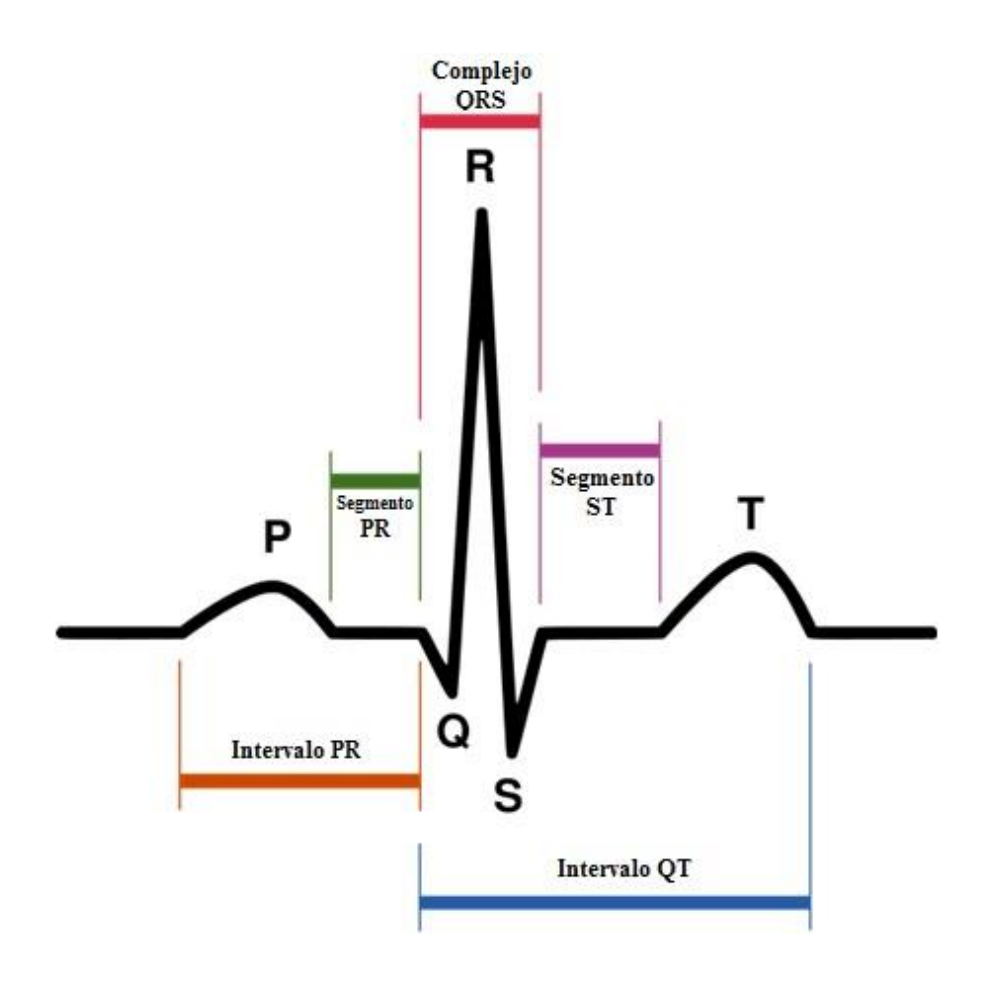

Figura 2.18 Onda P,QRS,T

**La onda P**.- Es la primera señal eléctrica reconocible en el ECG y corresponde a la despolarización auricular o señal de activación de las aurículas. Tiene una duración máxima de 100ms y su voltaje no excede los 0.25mV. Su forma es redondeada, de rampas suaves.

**Onda Q**.- Es la deflexión negativa inicial de la despolarización ventricular y que precede a la onda R.

**El complejo QRS**.- Es la parte más característica de la señal electrocardiográfica y corresponde a la llegada de la señal eléctrica a los ventrículos derecho e izquierdo o despolarización ventricular, la cual es mucho más potente que la de las aurículas ya que se requiere mover más masa muscular. Produciendo así una mayor deflexión en la onda del ECG. Su duración normal es de 60 a 100 milisegundos.

**Onda T**.- Ésta representa la repolarización ventricular. Eléctricamente las células del músculo cardiaco tienen carga, un pequeño impulso las descarga, despolarizan y se contraen, cuando se recargan estas células es la repolarización o también llamado potencial de acción.

#### **2.3 La instrumentación virtual**

El concepto de instrumentación virtual nace a partir del uso de la computadora personal como instrumento de medición de señales tales como temperatura, presión, flujo, entre otras. Es decir, la PC comienza a ser utilizada para realizar mediciones de fenómenos físicos representados en señales de corriente (como 4-20mA) y/o voltaje (por ejemplo, 0-5Vcd) normalmente con una gran precisión y número de muestras por segundo.

Sin embargo, el concepto de "instrumentación virtual" va más allá de la simple medición de corriente o voltaje. También involucra el procesamiento, análisis, almacenamiento, distribución y despliegue de los datos e información relacionados con la medición de una o varias señales específicas. Con éstas y mediante software que permita la implementación de algoritmos de control, es factible integrar y controlar complicados procesos. Es decir, el instrumento virtual no se limita a la adquisición de la señal, sino que también involucra la interfaz hombre-máquina, las funciones de análisis y procesamiento de señales.

Un instrumento virtual puede realizar las tres funciones básicas de un instrumento convencional: adquisición, análisis y presentación de datos. Sin embargo, el instrumento virtual permite personalizarlo y agregarle mucha más funcionalidad sin incurrir en costos adicionales, por ejemplo, agregar conectividad del instrumento con Ethernet o Bluetooth, almacenar los datos en una tabla o archivo compatible con hojas de cálculo, agregar al instrumento un nuevo algoritmo o función que necesita el experimento, etc., todo esto puede hacerse con instrumentación virtual.

#### **2.3.1 Software y programación**

El software es la parte lógica de un sistema computacional y se compone de un conjunto de instrucciones ordenadas que al ejecutarse produce resultados acordes con los objetivos y funciones principales predeterminadas. La finalidad del desarrollo de un software consiste en automatizar, procesar y facilitar todas aquellas tareas que requieren trabajar con grandes cantidades de información. El desarrollo formal de un software se caracteriza por:

- Los requerimientos de la aplicación.
- La especificación de los objetivos.
- Del diseño iterativo.
- Procesos continuados de pruebas.
- La implementación.

Para cada una de estas actividades se diseñan procesos y subprocesos que se implementan con un lenguaje de programación. Por su parte, un software se caracteriza por realizar tres importantes acciones: entrada de datos, el procesamiento de éstos y la salida de la información ya procesada.

#### **2.3.2 PhysioNet**

*[www.physionet.org](http://www.physionet.org/)* es un sitio web gratuito que ofrece libre acceso a una larga colección de señales fisiológicas grabadas, como EEG, ECG, Polisomnógrafo, etc. Es un servicio público del "PhysioNet Resource" fundado por el "National Institute of Health", National Institue of Biomedical Imaging and Bioingeniereeng" y el "National Institute of General Medical Sciences". Cerca de 45000 visitantes usan este sitio cada mes y el servidor mayor situado en el MIT (Instituto Tecnológico de Massachusetts) proporciona casi 4 terabytes de información cada mes.

Para este proyecto de tesis se seleccionaron algunos ejemplos de bases de datos de estudios de ECG grabados, (ver sección 3.3), que tuvieran distintas derivaciones en donde se pudiera ver alguna patología en la señal cardiaca, para así reproducirlos e ilustrarlos en el simulador de electrocardiógrafo.

#### **2.3.3 LabView**

Se requiere utilizar un lenguaje de programación óptimo para implementar las tareas que realizará el software, desplegar señales cardiacas y simular un electrocardiógrafo, para esto se utilizará **LabVIEW**, (Laboratory Virtual Instrumentation Engineering Workbench). Esta plataforma y entorno de desarrollo fue creado por *National Instruments* para diseñar sistemas con un lenguaje de programación visual, gráfico, denominado "Lenguaje G", con el que se pueden desarrollar sistemas de adquisición de datos, control de instrumentos simulados o reales, procesamiento digital de señales y permite diseñar interfaces de usuario de forma gráfica. Esta plataforma tiene la capacidad de interactuar con otros lenguajes y aplicaciones como Matlab, Excel, C, Java, además hace posible controlar y manejar cualquier tipo de hardware, específicamente tarjetas de medición, adquisición y procesamiento de datos.

El programa que se crea con LabVIEW se denomina *Instrumento Virtual* (VI), puesto que su apariencia y funcionalidad imitan a las de un instrumento real. Estos VI´s pueden reusarse en cualquier otra aplicación como, por ejemplo, una subfunción dentro del programa general. Los VI´s se representan con un cuadro y un símbolo relacionado a su funcionalidad, tienen entradas y salidas con un color que identifica el tipo de dato.

Este ambiente de programación consta de dos secciones principales:

- Un Panel Frontal, con el que se diseña la interfaz del usuario; misma que está formada por controles (entradas) e indicadores (salidas). Figura 2.19
- Un Diagrama de Bloques, en el que se componen las funciones que se conectan entre sí de manera gráfica, mismas que se encargan de realizar las operaciones que determinarán la funcionalidad del programa. Figura 2.20

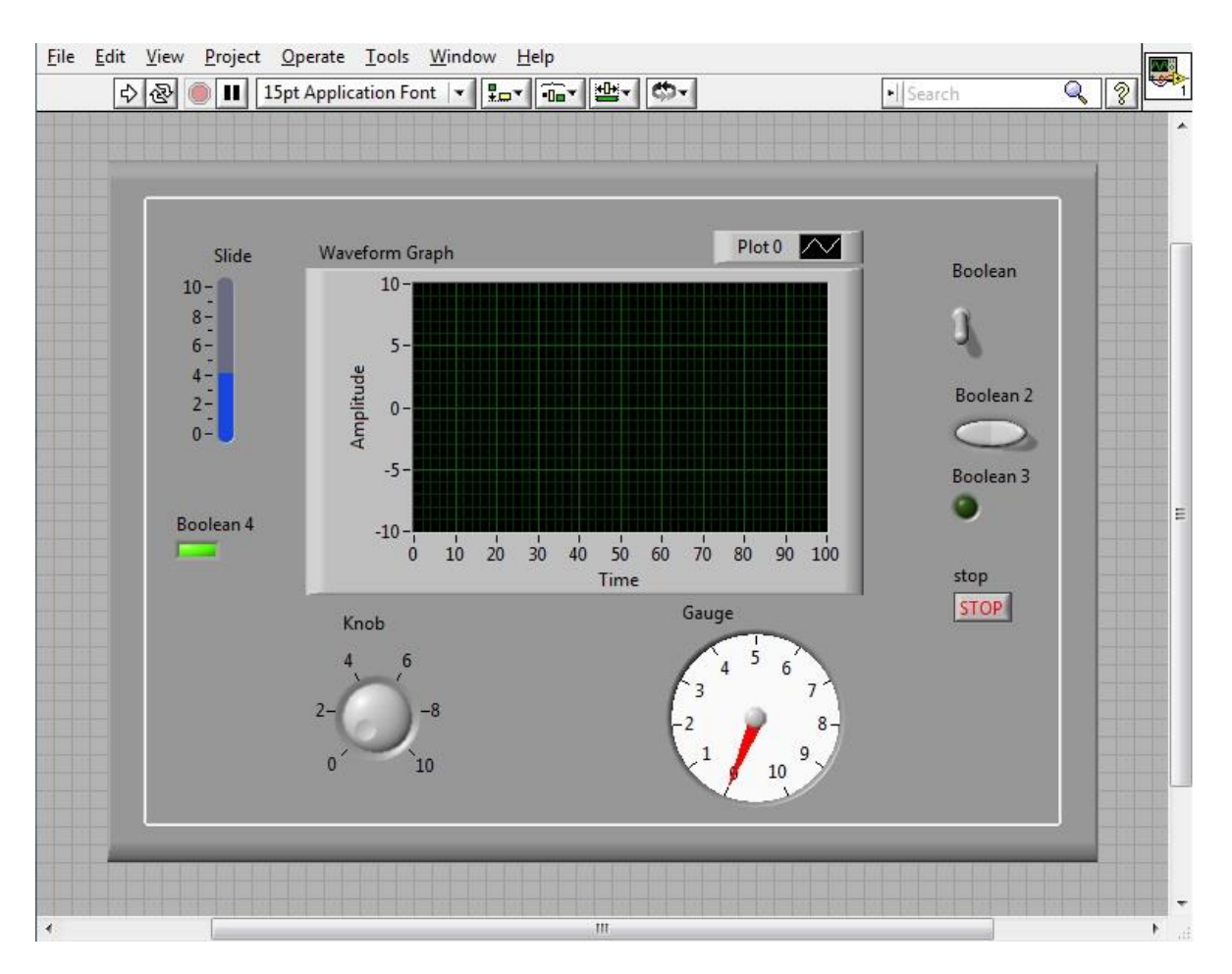

Figura 2.19. Panel Frontal

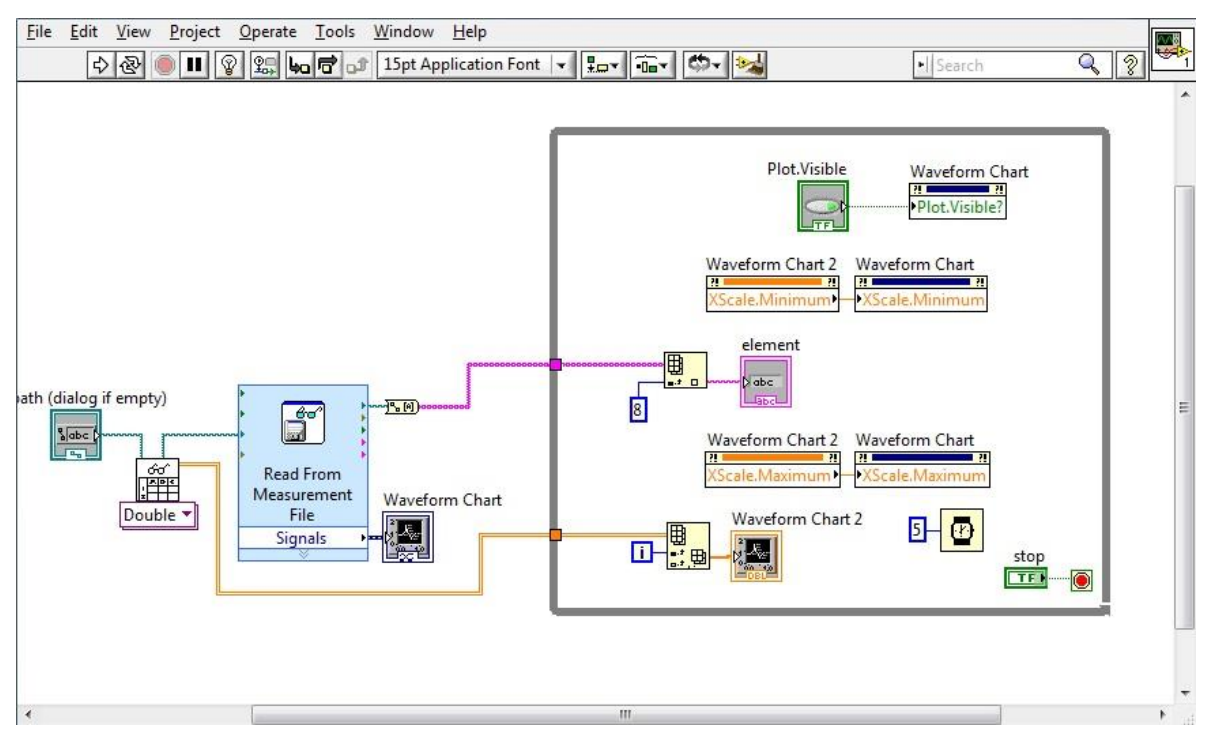

Figura 2.20. Diagrama de Bloques

Los controles e indicadores visuales del panel frontal aparecen como terminales en el diagrama de bloques, en donde también se encuentran funciones y estructuras provenientes de las librerías de LabVIEW. La programación gráfica tiene como base la realización de operaciones mediante la asignación de íconos ya sea de datos numéricos o procedimientos a realizar y estos interactúan entre sí mediante una conexión simple para determinar una operación y/o una función.

Cada conexión a un VI se identifica con un color específico que debe coincidir con la entrada del siguiente, permitiendo así el correcto flujo de datos que va de izquierda a derecha en el diagrama de bloques. También se tiene la modalidad de correr el programa paso a paso, para así poder ver cómo se realizan las operaciones y cómo fluye la información. Una vez que el programa está terminado se le puede definir como un VI y diseñarle un símbolo que represente su aplicación, así como sus entradas y salidas para poder reutilizarlo en otro programa.

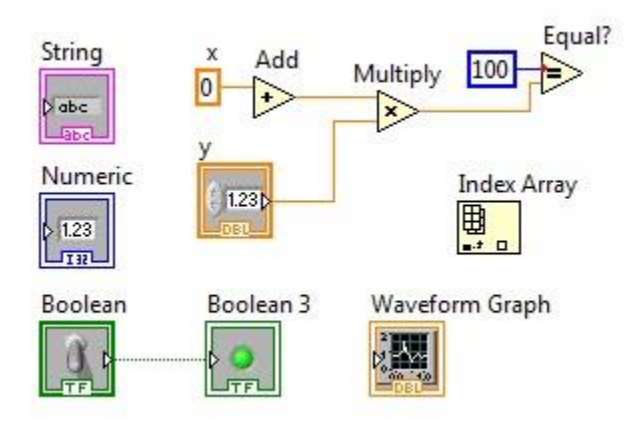

Figura 2.21. Tipos de Datos

En el Panel Frontal (figura 2.19), que es en donde se diseña la interfaz del usuario, se ubica el menú de Controles e indicadores (figura 2.22). En el Diagrama de Bloques o Panel de Código (figura 2.20) podemos encontrar el menú de Funciones (figura 2.23). Cada control que se utiliza en la interfaz tiene una representación en el Panel de Código.

![](_page_27_Picture_60.jpeg)

Figura 2.22. Menú de Controles

Los controles pueden ser de tipo booleano, cadena de caracteres, numéricos, conjunto matricial o una combinación de los anteriores. Por su parte, los indicadores pueden visualizarse como botones, interruptores, marcadores, tablas, gráficas en 2D o 3D, imitando la forma de un instrumento real.

Las funciones son bloques funcionales que constan de entradas y salidas; pueden ser prediseñadas y reutilizadas en cualquier aplicación, es decir, procesan la información que tienen a la entrada y devuelven una o varias salidas, como ocurre en cualquier otro lenguaje de programación. Estas funciones o VI´s pueden también estar formados de otros Sub-VI´s y así sucesivamente.

![](_page_28_Figure_2.jpeg)

Figura 2.23. Menú de Funciones

LabVIEW tiene VI's para la adquisición de datos e imágenes, comunicaciones, procesamiento digital de señales, funciones matemáticas simples y también para realizar otras operaciones más complejas como "nodos de fórmula" que se utilizan para la resolución de ecuaciones, editándolas directamente como en los lenguajes de programación tradicionales al mismo tiempo que define las entradas y salidas.

También se puede utilizar para hacer representaciones en tres dimensiones, coordenadas polares y cartesianas; tiene disponibles herramientas para análisis de señales, aplicaciones para manejo de audio, se puede conectar con la tarjeta de audio de la computadora para trabajar conjuntamente ingresando una señal externa por este medio.

Si se requiere el manejo de una tarjeta de adquisición de datos externa se puede utilizar un VI especializado para esta tarea, el cual se encuentra en la subcarpeta *Express* de la paleta de funciones en donde existen varias funciones de comunicación.

![](_page_29_Figure_2.jpeg)

Figura 2.23. Funciones de Comunicación

Algo muy importante de mencionar es que la sección de ayuda de *LabView* proporciona descripciones y explicaciones de cualquier función o componente que se seleccione del programa, pudiendo así entender cómo funciona cada componente y hacer autodidacta el aprendizaje de este lenguaje.

# **CAPÍTULO 3**

# **DESARROLLO DEL INSTRUMENTO VIRTUAL**

Esta tesis se enfoca en el diseño de una interfaz gráfica para el proyecto de "Simulación de toma de electrocardiograma (ECG)" del laboratorio de ingeniería biomédica de la UNAM, la cual se integrará a simuladores de pacientes y de electrodos para toma de electrocardiograma. El objetivo es simular la adquisición de signos cardiacos en un paciente, tomando en cuenta las condiciones del ambiente, por ejemplo, en una emergencia de primeros auxilios o en la toma de ECG para detectar alguna patología. Esto se hará dentro de laboratorios y/o cursos asistidos por simuladores.

En este capítulo se describe cómo se desarrolló el instrumento virtual, utilizando el lenguaje de programación gráfico *LabVIEW de National Instruments* (Sección 2.4.3). Se describirá cada uno de los módulos que conforman el sistema, de manera que estén bien especificados en cuanto a sus características deseables o a sus límites.

## **3.1 Interfaz del usuario**

Dentro de la interfaz gráfica se identifican diferentes secciones en las que el usuario tendrá la posibilidad de visualizar y analizar la señal de entrada.

- Presentación de las señales.- En la parte superior izquierda (ver figura 3.1) se encuentran 5 módulos en donde se despliegan las señales adquiridas (sección 2.4.2) y son simuladas en tiempo real. Se pueden leer estudios de hasta 5 derivaciones, (si el usuario lo requiere es posible ampliar la capacidad para que el instrumento despliegue mayor número de derivaciones). A la derecha se observa el botón "Seleccionar Gráfica" en donde se abre un buscador para seleccionar alguno de los estudios previamente guardados.
- El módulo inferior consta de un panel en donde se despliega una gráfica y dos controles, uno para seleccionar alguna de las derivaciones y otro para variar la frecuencia de la gráfica.
- Módulo de Revisión.- En esta sección se puede manipular individualmente alguna de las derivaciones del estudio que se está reproduciendo. En la parte central derecha, al presionar el botón "ANALIZAR GRÁFICA" la reproducción del estudio se detiene y la gráfica aparecerá en el módulo Inferior, dependiendo del selector "Derivación". Una vez desplegada la señal se podrá ver detenidamente y desplazarla hacia atrás y adelante mediante los botones ("REW", "FF") para poder analizar la forma de onda.
- Para hacer la integración con los simuladores de electrodos se tienen un botón junto a cada derivación, el cual, si se oprime indica que los electrodos están conectados en esa posición (derivación) en el paciente y la gráfica correspondiente se mostrará.

A continuación se muestra la interfaz gráfica que será presentada al usuario final.

![](_page_32_Picture_8.jpeg)

Figura 3.1 Interfaz Gráfica

#### **3.2 Programación del instrumento**

En la siguiente figura se muestra el código gráfico de LabVIEW que se utilizó para programar la interfaz del instrumento.

![](_page_33_Figure_2.jpeg)

Figura 3.2. Código Gráfico ECG Virtual

Consta de una estructura principal de tipo "Ciclo While" (while loop) que se encarga de que el programa esté corriendo. Dentro de éste existe otro "Ciclo While Secundario" (figura 3.3) que realiza el despliegue de las señales, éste contiene 6 "Tablas de forma de onda" (waveform chart) en donde se visualizan las señales y un "Temporizador" (timer) que hace que el ciclo vaya más lento, controlando así la velocidad de despliegue de la señal. Cada vuelta del ciclo while es un punto que se grafíca y para esto se utiliza una función llamada "Arreglo Indexado" (Index Array) en donde entra todo el arreglo extraído de un archivo .lvm (LabView Measurement File), en este tipo de archivo es donde se guardan los estudios en arreglos de columnas de datos, cada columna será una derivación del ECG. La función "Arreglo Indexado" se conecta al contador del "Ciclo Secundario" y a una "tabla de forma de onda", así, en cada ciclo se graficará un punto del arreglo.

Dentro de la función "Arreglo Indexado" existe una variable llamada "index n-1" con la cual se puede seleccionar alguna de las columnas de datos del estudio dentro del archivo .lvm, traduciendo esto, selecciona la derivación del estudio que se mostrará en cada "Tabla de forma de onda", por ejemplo si un estudio tiene 5 columnas de datos equivale a 5 gráficas de derivaciones y con ésta variable se puede seleccionar cuál de las 5 se va a mostrar.

![](_page_34_Figure_0.jpeg)

Figura 3.3 Ciclo Secundario

También, en el "Ciclo Secundario" se tienen cinco botones:

- Inicio (Start)
- Seleccionar Gráfica
- Analizar Gráfica
- Reproducir (Play)
- Adelantar (FF)
- Regresar (REW)

La función de cada uno es controlada por una "Estructura de Casos" (Case Structure) que se encuentra en el Ciclo While primario y define las funcionalidades y los diferentes eventos que realzará el programa.

**Start.-** Para inicializar el programa se tiene el caso llamado "Start", éste prepara el "Ciclo Secundario" y todas las variables del programa.

![](_page_36_Figure_1.jpeg)

Figura 3.4 Estructura de Caso Start

Cada vez que se requiere cambiar de caso se debe detener el Ciclo Secundario, inmediatamente, el Ciclo Primario hará que el programa entre a la Estructura de Casos para seleccionar una nueva acción a realizar.

**Seleccionar Gráfica.-** Aquí es donde se lee el archivo .lvm que contiene el estudio. Esto se hace mediante un "Sub Vi" llamado "Read From Spreadsheet File" el cual abre una ventana de búsqueda para seleccionar algún archivo de tipo .lvm guardado en la memoria del equipo.

![](_page_37_Figure_1.jpeg)

Figura 3.5. Case Structure. Seleccionar Gráfica

Para que el nombre del estudio aparezca en la pantalla del simulador se utiliza otro "SubVi" llamado "Read From Measurement File" este arrojará el nombre del estudio en forma de arreglo (array) de "n" dimensiones según el número de palabras que tenga la ruta de acceso del archivo. Como se puede apreciar en la figura 3.5.

Una vez que el SubVi leyó el arreglo saldrá de la estructura de caso "Seleccionar Gráfica" y entrará a un ciclo de tipo "For" en donde contará el número de derivaciones que tiene el estudio para entrar a otro ciclo "For" que hará visibles solo las "Tablas de forma de onda" que se requieran, según el número de derivaciones, para después llegar al Ciclo Secundario y desplegar las gráficas.

![](_page_38_Figure_1.jpeg)

Figura 3.6. Ciclos For

**Analizar Gráfica.-** En el módulo inferior de la interfaz se puede seleccionar alguna de las derivaciones por separado, al presionar el botón "Analizar Gráfica" ésta se detendrá, cambiará de color y el usuario podrá moverla libremente para estudiar la forma de onda. Cuando el programa entra a la estructura de caso "Analizar Gráfica" se despliega todo el arreglo de la derivación seleccionada en la "Tabla de forma de onda" y se pone de color azul, Las demás gráficas se hacen invisibles. Esto se logra con un "Nodo de Propiedad" (property node) llamado "visible" que tiene una constante boolena que lo controla, verdadero es visible y falso es invisible. Dentro de la estructura de caso también se ajusta la escala X de la gráfica a un rango de 300.

![](_page_39_Figure_1.jpeg)

Figura 3.7. Estructura de Casos. Analizar Gráfica

**Play.-** En este caso la señal entrará a un "Ciclo While" en donde se suma una unidad a la escala mínima, pero siempre manteniendo el rango de 300, así cada ciclo la gráfica se mueve una unidad a la derecha y se detiene hasta que el usuario oprima el botón "stop" el cual hará que se salga del ciclo y del caso "Play". Utilizando el "Nodo de propiedad" <visible>, al seleccionar el botón "Play" éste desaparecerá y hará visible el botón "Stop" y viceversa.

![](_page_40_Figure_1.jpeg)

Figura 3.8. Estructura de Caso Reproducir (Play)

**FF.-** Para el caso de "Adelantar Señal" (Forward), se utiliza un ciclo "For", el cual se ejecuta 15 veces, sumando 5 unidades en cada ciclo a la escala mínima de la señal. Así, cada que se seleccione el botón la señal se adelantará 75 unidades para poder estudiarla detenidamente.

![](_page_41_Figure_1.jpeg)

Figura 3.9. Estructura de Caso Adelantar (FF)

**REW.-** En el caso de "Regresar Señal" (Rewind) será un procedimiento parecido que en el caso anterior. Un ciclo "For" el cual se ejecuta 15 veces, ahora restando 5 unidades en cada ciclo a la escala mínima de la señal. Cada que se seleccione el botón la gráfica se moverá 75 unidades hacia atrás.

![](_page_42_Figure_1.jpeg)

Figura 3.10. Estructura de Caso Regresar (REW)

Para guardar las gráficas en la memoria del instrumento se requiere una o varias columnas con los valores del eje Y que corresponden al Voltaje de la señal y guardarlos en un archivo de tipo .lvm, el cual será leído por el programa. En este caso se obtuvieron las gráficas del sitio web *physionet.org* (sección 2.4.2) en el directorio de PhysioBank – Signal Archives – ECG; aquí es donde está la base de datos de las señales de ECG.

Para simular la conexión con los electrodos se tiene un botón del lado derecho de cada Derivación, que al oprimirlo indica que los electrodos están conectados al paciente, mostrando así la gráfica correspondiente. Si se apaga, la gráfica se irá a cero.

![](_page_43_Picture_1.jpeg)

Figura 3.11. Botones de Electrodos

Estos botones se programaron colocando una "Estructura de caso" en el arreglo de la señal que le llega a cada "Tabla de forma de onda", así, cuando el botón manda un valor "Verdadero" la estructura dejará pasar el arreglo de la gráfica y cuando sea un valor "Falso" la estructura mandará una constante numérica, mostrando una línea sin señal en la gráfica.

![](_page_44_Figure_1.jpeg)

Figura 3.12. Programación de botones de electrodos

Una vez terminada la programación descrita anteriormente, se tiene la interfaz gráfica concluida. Se puede apreciar en la siguiente ilustración:

![](_page_45_Figure_1.jpeg)

Figura 3.13. Interfaz gráfica terminada.

El instrumento tendrá una Frecuencia de Muestreo de 100[muestras por segundo]

#### **3.3Bases de datos de registros de ECG**

Como ejemplo para este proyecto se seleccionaron 4 diferentes estudios cardiacos provenientes de la base de datos de PhysioNet, para ilustrar casos reales del uso del electrocardiógrafo.

La Arritmia o trastornos del ritmo cardiaco es una alteración en la sucesión de los latidos cardiacos, puede ser que se aceleren (Taquicardia) o se disminuyan (Bradicardia). La arritmia surge cuando se presentan anomalías en el Nodo Sinusal o algún bloqueo en el Sistema de Conducción del corazón. La Taquicardia o trastorno acelerado del ritmo cardiaco pueden ser de origen auricular o ventricular, estas últimas mucho más peligrosas.

La Fibrilación Auricular es la arritmia cardiaca más frecuente en la práctica clínica. Es una enfermedad que se caracteriza por latidos descoordinados produciendo un ritmo cardiaco rápido e irregular.

![](_page_46_Figure_4.jpeg)

Ritmo de fibrilación auricular

Figura 3.11 Arritmia

#### *Base de datos de Taquicardia Ventricular de la Universidad de Creighton*

#### *(Creighton University Ventricular Tachyarrhythmia Database)*

Incluye 35 registros de ECG, de 8 minutos cada uno, de sujetos humanos que experimentaron episodios de taquicardia ventricular sostenida y fibrilación ventricular. Los registros fueron digitalizados en tiempo real de señales analógicas de alto nivel (1V/mV nominal) de monitores en pacientes. Todas las señales pasaron a través de un filtro Bessel paso-bajas activo de segundo orden con una frecuencia de corte de 70Hz y digitalizadas a 250[muestras/segundo] con una resolución de 12bits. Cada registro contiene 127,232 muestras (un poco menos de 8.5 minutos).

En episodios de falla cardiaca, la fibrilación es casi siempre precedida por una taquicardia ventricular, lo que finalmente da paso a la propia fibrilación. El inicio de la fibrilación es extremadamente difícil determinar en muchos casos. Cualquier detector de utilidad clínica debe responder a un periodo de varias taquicardias que preceden la fibrilación ya que la intervención médica es requerida a la primera oportunidad. Por eso, esta base de datos se define como de Taquiarritma más que de Fibrilación.

En estos registros el mínimo número de bits (no-VF) previos a la aparición de un episodio VF es 61. Cinco registros fueron tomados de pacientes con marcapasos y repetidos casos de desfibrilación son visibles en muchos registros.

![](_page_47_Figure_5.jpeg)

Figura 3.12 Taquicardia Ventricular

#### *Base de datos de Fibrilación Auricular Intercardiaca***.**

#### *(Intracardiac Atrial Fibrillation Database)*

Es una colección de registros de alta resolución provenientes de ocho sujetos en fibrilación auricular. Cada registro incluye 3 señales de ECG superficiales, derivaciones (I, V1, aFV) y 5 señales intracardiacas, todas grabadas simultáneamente.

Esta base de datos consiste en registros endocardiácos de la aurícula derecha de 8 pacientes en fibrilación auricular. Un catéter decapolar fue colocado en cuatro regiones separadas del corazón. Los datos fueron digitalizados a 1kHz.

![](_page_48_Figure_4.jpeg)

Figura 3.13 Fibrilación Auricular

#### *Base de datos de ECG de Diagnóstico PTB (The PTB Diagnostic ECG Database)*

#### *(Physikalisch-Technische Bundesanstalt)***.**

El Instituto Nacional de Metrología de Alemania ha aportado esta compilación de ECGs digitalizados para la investigación, evaluación comparativa algorítmica o para propósitos de enseñanza. Los ECGs fueron colectados de voluntarios sanos y pacientes con diferentes enfermedades del corazón por el Professor Michael Oeff, M.D. del Departmento de Cardiología de la Universidad Clínica Benjamín Franklin en Berlín, Alemania.

Los ECGs en esta colección se obtuvieron utilizando un grabador PTB no comercial con las siguientes especificaciones.

- 16 canales de entrada (14 para ECG, 1 para respiración, 1 para voltaje de línea)
- Voltaje de entrada de  $\pm 16$ mV, compensación de voltaje de offset de  $\pm 300$ mV
- Resistencia de entrada de  $100\Omega$  (C.D.)
- Ancho de banda: 0-1kHz (muestreo síncrono de todos los canales)
- Grabación de nivel de ruido durante la adquisición de la señal.

Cada registro incluye las 12 derivaciones convencionales (i, ii, iii, avr, avl, avf, v1, v2, v3, v4, v5, v6). Cada señal es digitalizada a 1000 muestras por segundo con 16 bits de resolución sobre un rango de ±16.4mV.

![](_page_50_Figure_0.jpeg)

Figura 3.14 Diagnóstico PTB

#### *Base de datos de Arritmia del Instituto de Cardiología de San Petersburgo, Rusia.*

#### *(St.-Petersburg Institute of Cardiological Technics 12-lead Arrhythmia Database)*

Cada registro es de 30min y contiene las 12 derivaciones estándar, cada una muestreada a 257Hz con ganancias variando de 250 a 1100 unidades de convertidor análogo-digital por miliVolt.

Los registros originales fueron tomados de pacientes bajo exámenes de enfermedades de arteria coronaria (17 hombres y 15 mujeres de entre 18 y 80 años, edad promedio de 58). Ninguno de los pacientes tenía marcapasos. Para seleccionar los registros que se incluyeron en la base de datos se le dio preferencia a los sujetos con ECG isquemia, enfermedad de arteria coronaria, conducciones anormales y arritmias.

![](_page_51_Figure_4.jpeg)

Figura 3.15 B.D. Arritmia

## **3.4 Funcionamiento del instrumento virtual**

A continuación se explican los pasos a seguir para operar el simulador de ECG.

- 1. Para inicializar el instrumento lo primero que hay que hacer es oprimir el botón de START que se encuentra en el módulo superior derecho. Se encenderá un botón verde que indica que el instrumento está preparado.
- 2. Después se debe oprimir el botón "Seleccionar Gráfica" y seleccionar el archivo .lvm con el estudio de interés de la lista previamente cargada en la memoria del equipo y en seguida las gráficas se empezarán a reproducir según el número de derivaciones que tenga el estudio.
- 3. En este punto, se puede prender y apagar la derivación que se requiera, simulando la conexión de los electrodos al paciente. Oprimiendo los botones de ON y OFF que se encuentran a lado de cada derivación.
- 4. Cuando las gráficas se estén reproduciendo, en el módulo de "Revisión", que se encuentra en la parte inferior de la interfaz gráfica, se puede seleccionar alguna de las 5 derivaciones con el selector numérico que se encuentra a la derecha y se tiene la opción de ajustar la frecuencia.
- 5. Para editar la derivación seleccionada en el punto anterior y analizarla detenidamente se oprime el botón "Analizar Gráfica", la derivación seleccionada se iluminará en azul y desaparecerán las demás gráficas. Con los botones de Play, FF y REW se puede mover la gráfica atrás y adelante según se requiera. Para salir del modo de Revisión y seleccionar una nueva gráfica hay que regresar al punto número dos "Seleccionar Gráfica".

# **CAPÍTULO 4**

## **CONCLUSIONES**

Los simuladores para la enseñanza médica se han vuelto más conocidos y utilizados con el avance de la tecnología. Son útiles para la capacitación médica porque la realidad que brindan es muy aceptable y las pruebas y error son infinitas y más seguras que practicar con un paciente real.

En el diseño de instrumentación biomédica hay tres puntos básicos que son, el sensado, procesamiento y el despliegue gráfico de las señales. La interfaz aquí propuesta cae en la parte de despliegue gráfico y nos servirá para simular señales cardiacas o en un futuro esta interfaz puede ser adaptada a un instrumento real de adquisición de señales biomédicas.

En conexión con otros problemas, proyectos como este ayudan a la investigación y al descubrimiento de nuevas técnicas y tecnologías. También ayudan a la formación profesional de los estudiantes, ya que se pueden aplicar los conocimientos y reafirmarlos, obteniendo de esta manera una experiencia profesional y solidificar la formación académica.

Y en cuanto a la parte económica, los resultados de este proyecto representan una fuente de trabajo y de desarrollo para el centro de diseño y para la misma institución, UNAM. La experiencia adquirida nos da la capacidad de hacer instrumentos de calidad competitiva con el mercado que pueden ser distribuidos tanto en el sector privado como en el público.

## **4.1 Bibliografía**

- Richard Aston, **Principles of Biomedical Instrumentation and Measurement** (**[Merrill's International Series in Electrical and](http://www.alibris.co.uk/booksearch.detail?invid=9828335703&browse=1&qwork=5338163&qsort=p&page=1)  [Electronics Technology\) ,](http://www.alibris.co.uk/booksearch.detail?invid=9828335703&browse=1&qwork=5338163&qsort=p&page=1)** USA, 1990, Prentice Hall, pp.
- John G. Webster, **Medical instrumentation Application and Design**, Third Edition, USA, 1998,Edited by John G. Webster, [John Wiley &](http://www.wiley.com/)  [Sons, Inc.,](http://www.wiley.com/) 720 pp.
- Bronzino, Joseph D., **Biomedical Engineering Fundamentals**, **Third Edition,** USA, 2006, CRC Press, Taylor & Francis, 1560 pp.

## **Mesografía**

- [www.physionet.org](http://www.physionet.org/)
- Creighton University Ventricular Tachyarrhythmia Database <http://www.physionet.org/physiobank/database/cudb/>
- Intracardiac Atrial Fibrillation Database <http://www.physionet.org/physiobank/database/iafdb/>
- The PTB Diagnostic ECG Database <http://www.physionet.org/physiobank/database/ptbdb/>
- St.-Petersburg Institute of Cardiological Technics 12-lead Arrhythmia Database <http://www.physionet.org/physiobank/database/incartdb/>
- $\bullet$  Imagen complejo P,Q,R,S,T [http://upload.wikimedia.org/wikipedia/commons/9/9e/SinusRhythmLabel](http://upload.wikimedia.org/wikipedia/commons/9/9e/SinusRhythmLabels.svg) [s.svg](http://upload.wikimedia.org/wikipedia/commons/9/9e/SinusRhythmLabels.svg)